## **Fonction simulation : Partie 2**

Le schéma suivant étant définitif...

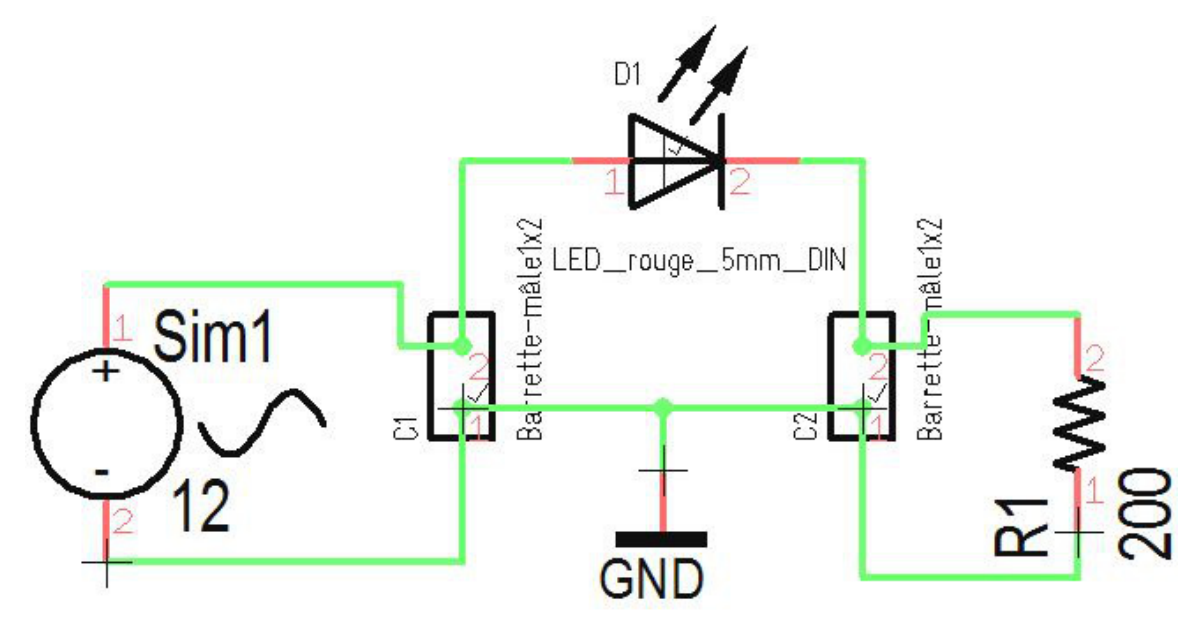

...vous pouvez lancer une véritable simulation. Vous devez connaitre les courants et les tensions concernant la LED. D'abord vous devez lancer la simulation avec la touche **[F9]**, la fenêtre suivante apparaît:

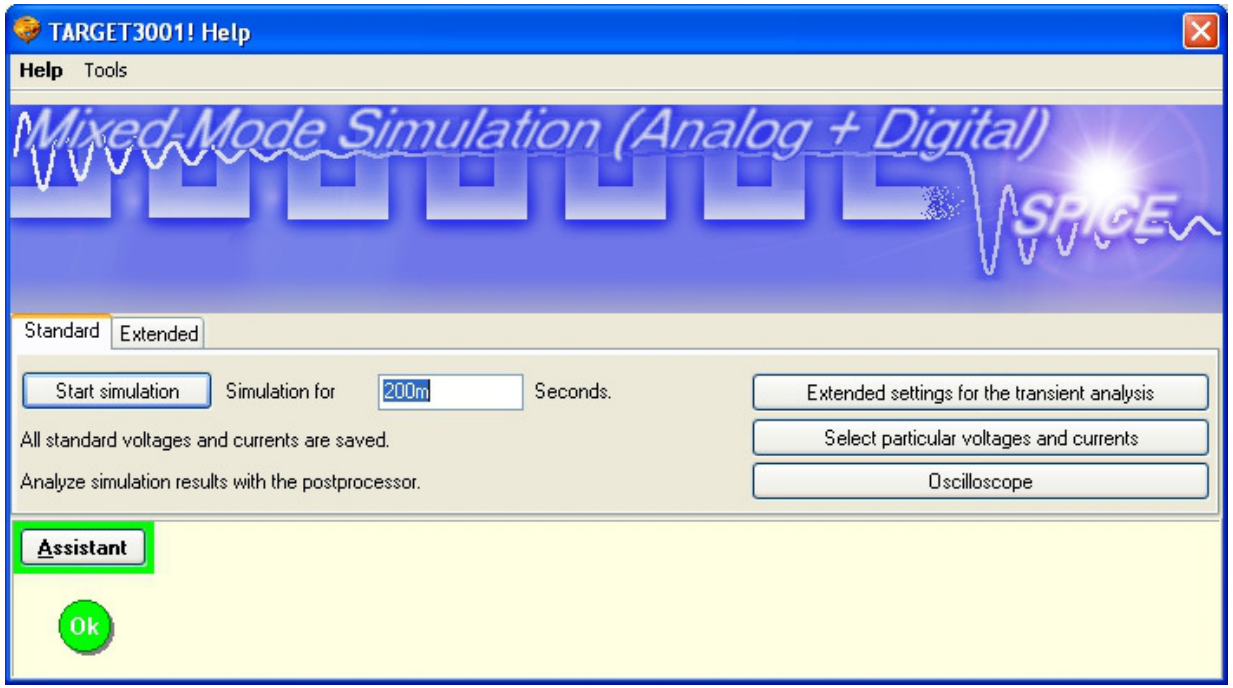

Regardez l'assistant : Il dit vert - tout c'est OK pour lancer une simulation de 200 milli seconds. Poussez bouton "Start simulation".

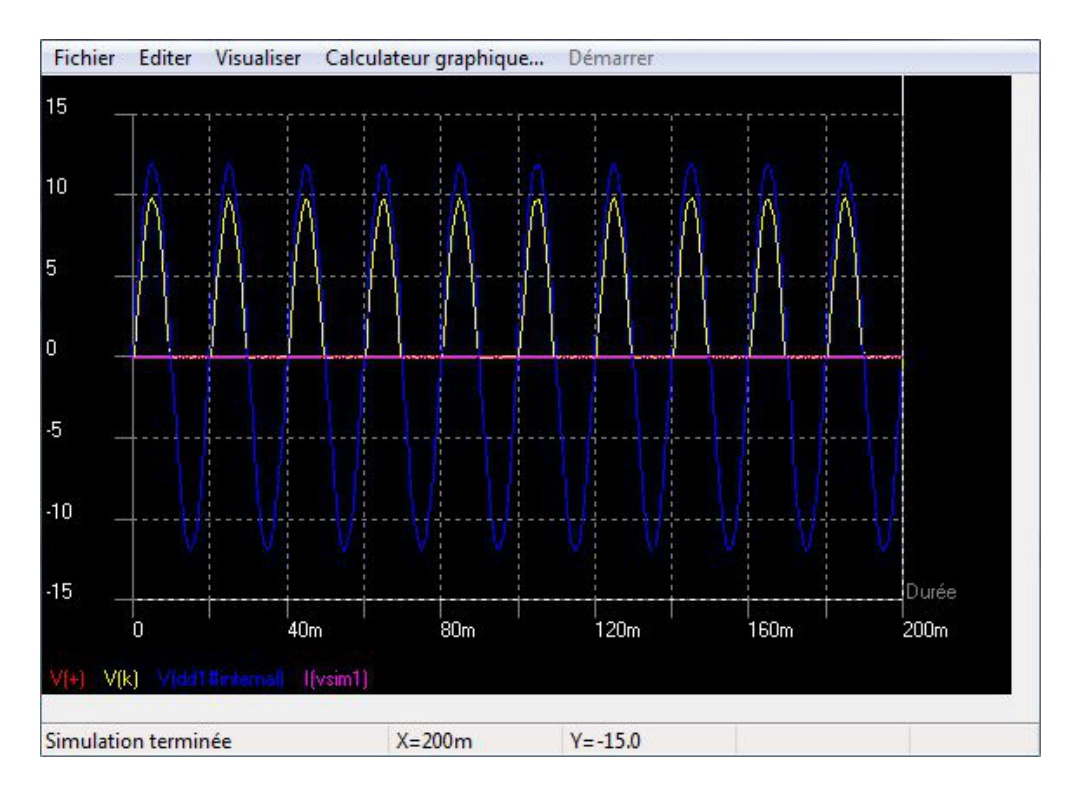

Si nous choisissons un extrait du graphe, nous pouvons lire outre le tracé de la tension celui de l'intensité du courant:

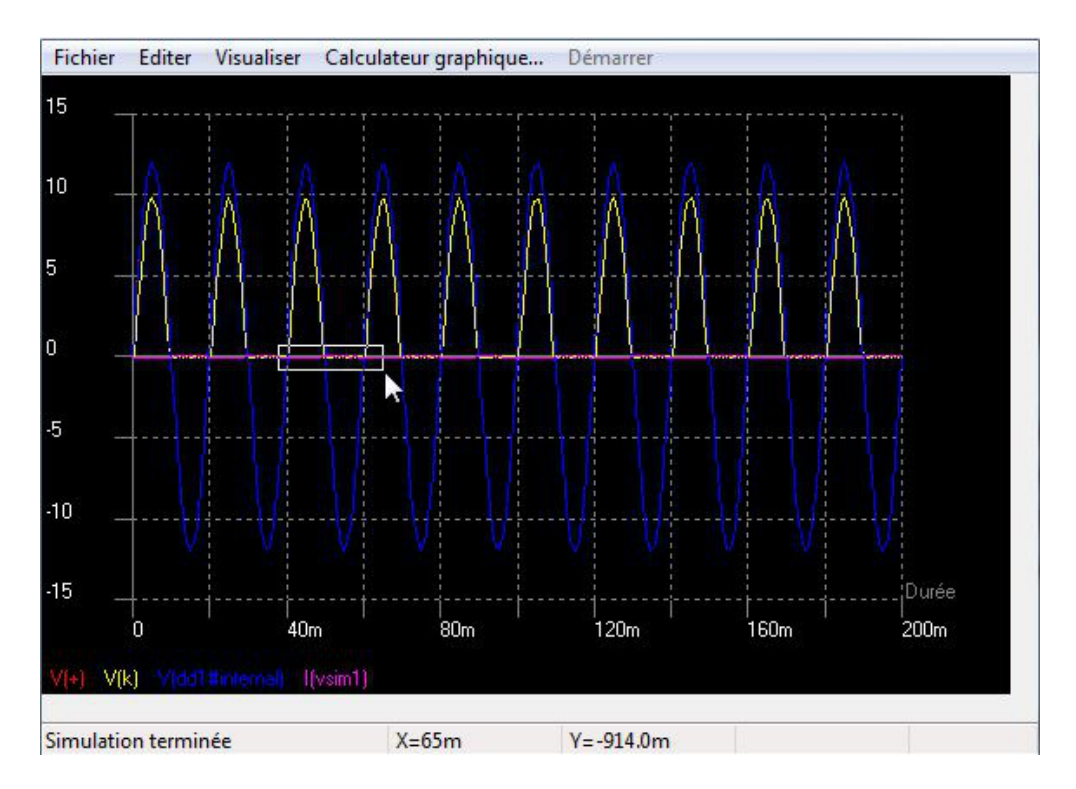

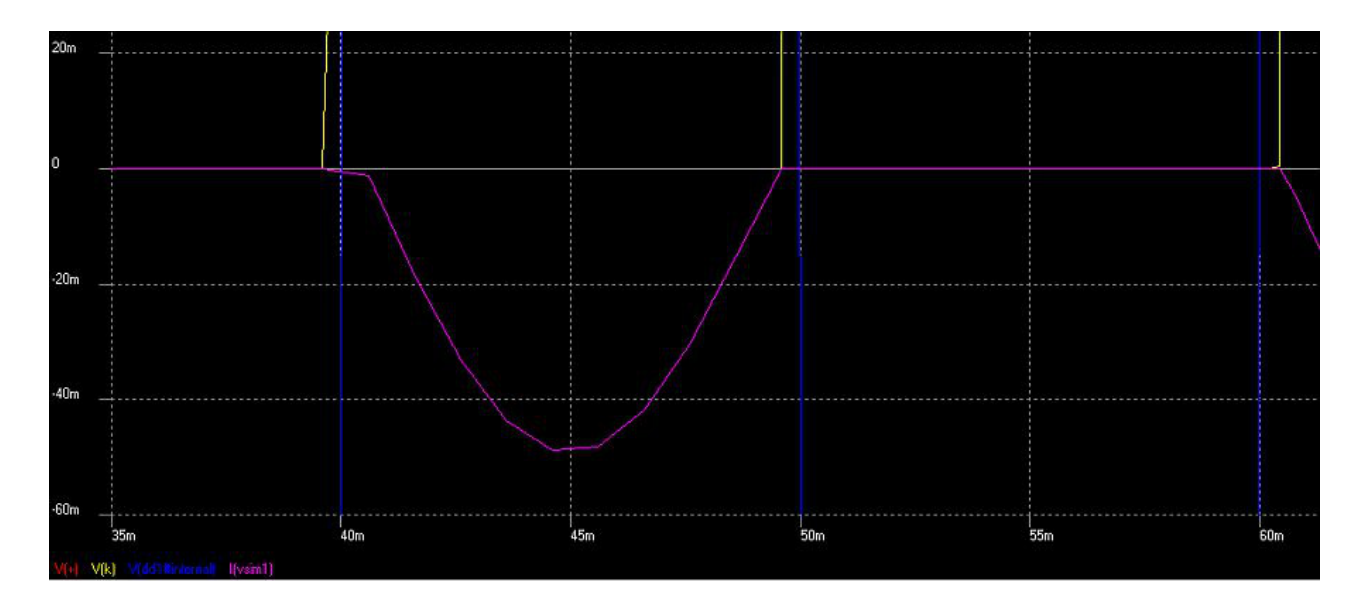

Résultat: Le courant (I) ne pas est supérieur de 50mA entre 20 mS...